# SKYETEK PROTOCOL V3

# READER COMMANDS

VERSION 101212

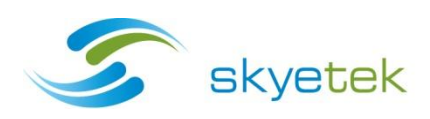

# **TABLE OF CONTENTS**

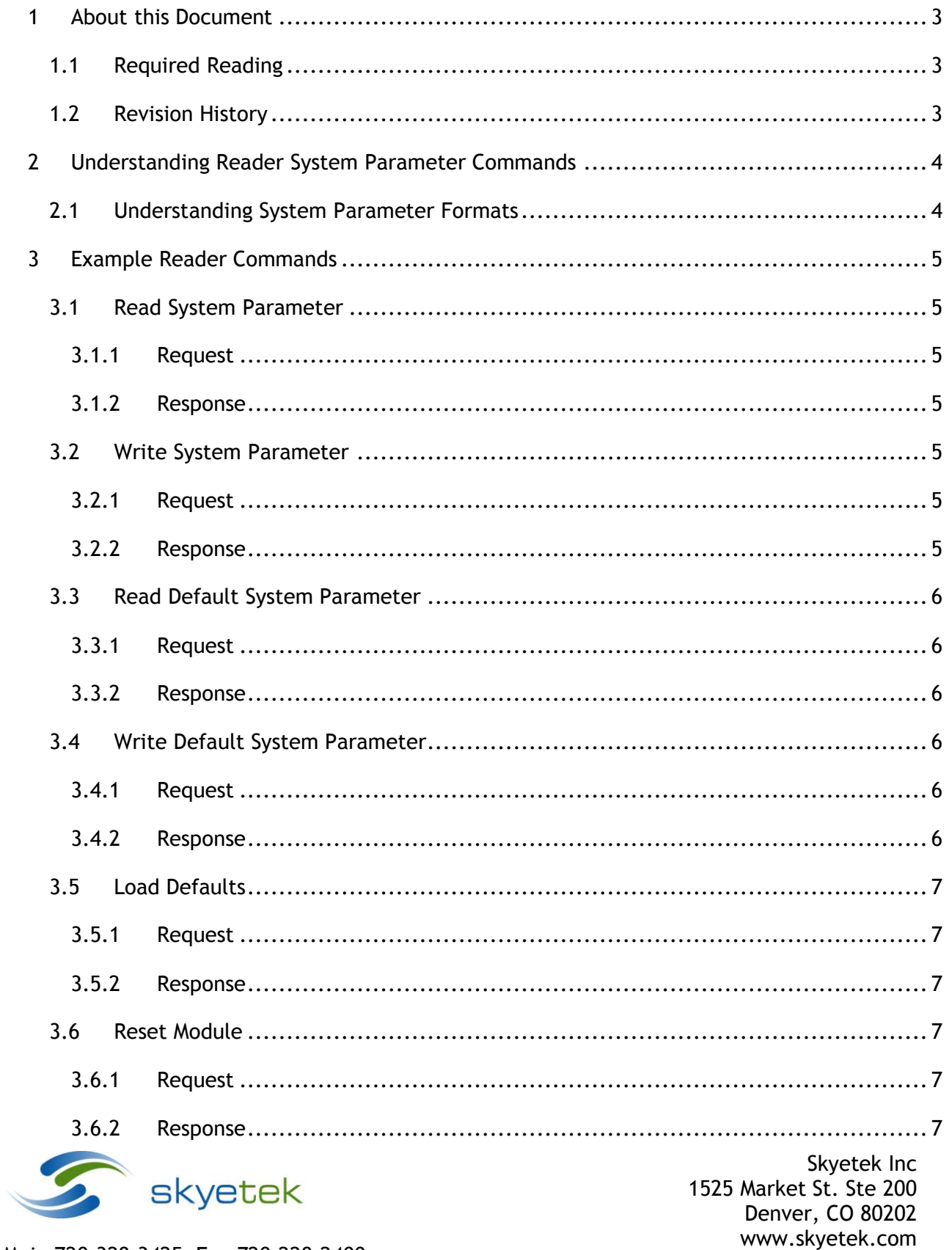

# <span id="page-2-0"></span>**1 About this Document**

This application note shows how to setup and use SkyeTek Protocol v3 to issue commands related to reader module operation.

## <span id="page-2-1"></span>1.1 Required Reading

This document assumes you have read and are familiar with the SkyeTek Protocol V3 (STPV3) Guide located at<http://www.skyetek.com/docs/commonblade/stpv3guide.pdf>

# <span id="page-2-2"></span>1.2 Revision History

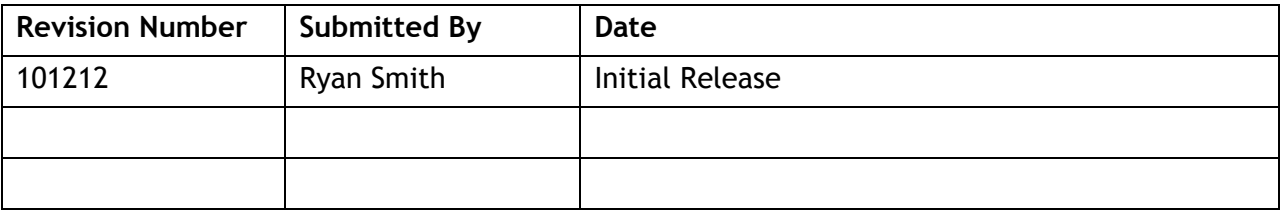

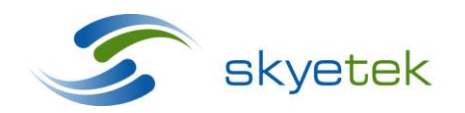

Skyetek Inc 1525 Market St. Ste 200 Denver, CO 80202 www.skyetek.com

# <span id="page-3-0"></span>**2 Understanding Reader System Parameter Commands**

System parameters store information and settings on your SkyeModule for identification, radio settings, host interface settings, GPIO and more. These are unique to each module and detailed information on each can be found in your module's datasheet.

System parameters are loaded to the SkyeModule from default values stored in the nonvolatile memory (EEPROM) upon power up or reset. System parameter commands can be used to modify current system parameters running on the module or the default values stored in non-volatile memory. Care must be taken when altering default system parameter values, as these parameter values will be stored on the reader even after a power cycle. For example, if the host interface default system parameter is changed to SPI and you do not have the ability to communicate via SPI, the reader will be inoperable even after a power cycle or reset.

**CAUTION –** Changing system parameter values—especially the default values—can render your SkyeModule nonoperational in your environment. Research, record, and test all planned changes to make sure they are compatible with your system.

You can read or write system parameters via the following commands:

- Load Defaults loads the default values stored in non-volatile memory to the module.
- Read System Parameter—reads the current value of the system parameter at the memory address specified.
- Write System Parameter—writes a new value to the system parameter at the memory address specified.
- Store Default System Parameter—writes a new system parameter value to the module's non-volatile memory.
- Retrieve Default System Parameter—reads the system parameter value at the address specified out of the module's non-volatile memory.

# <span id="page-3-1"></span>2.1 Understanding System Parameter Formats

This section provides format details for the commands used to change system parameters. The system parameters can be modified in two different ways. The read and write system parameter functions are used to modify system parameters during run time. The read and write default system parameters are used to write new default system parameters to the module's non-volatile memory. These new default values will be loaded when the module is powered up or reset. For my information about the structure of commands, see the [SkyeTek](http://www.skyetek.com/docs/commonblade/stpv3guide.pdf)  [Protocol V3](http://www.skyetek.com/docs/commonblade/stpv3guide.pdf) documentation.

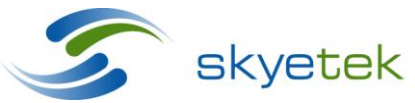

Skyetek Inc 1525 Market St. Ste 200 Denver, CO 80202 www.skyetek.com

# <span id="page-4-0"></span>**3 Example Reader Commands**

#### <span id="page-4-1"></span>3.1 Read System Parameter

This command instructs the reader to return the value of a specified system parameter.

In this example we request the reader to return the user GPIO port value.

#### <span id="page-4-2"></span>**3.1.1 Request**

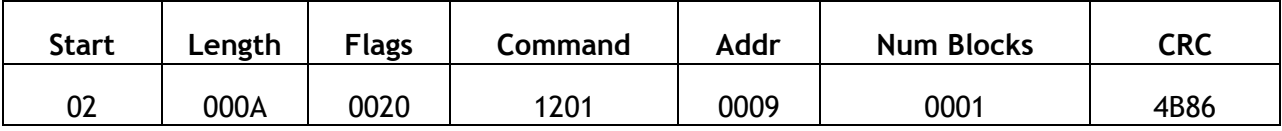

<span id="page-4-3"></span>**3.1.2 Response**

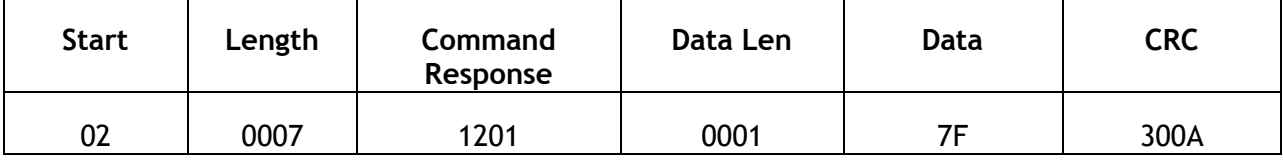

### <span id="page-4-4"></span>3.2 Write System Parameter

This command instructs the reader to update the value of a specified system parameter.

In this example we request the reader to change the user GPIO port value.

#### <span id="page-4-5"></span>**3.2.1 Request**

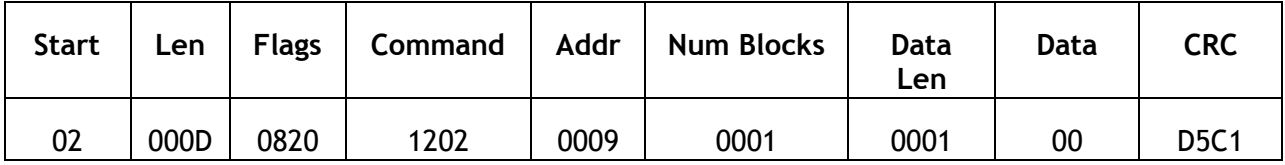

#### <span id="page-4-6"></span>**3.2.2 Response**

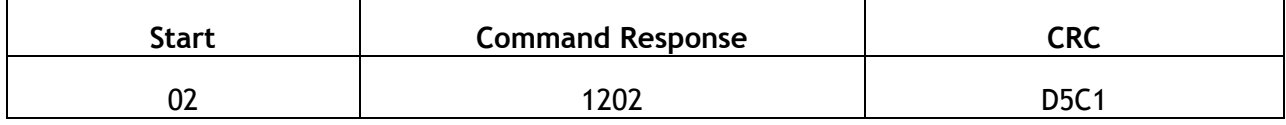

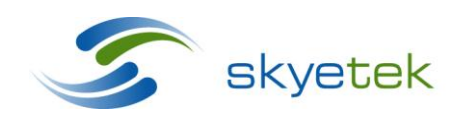

Skyetek Inc 1525 Market St. Ste 200 Denver, CO 80202 www.skyetek.com

### <span id="page-5-0"></span>3.3 Read Default System Parameter

This command instructs the reader to return the default value of a specified system parameter.

In this example we request the reader to return the default host interface type.

#### <span id="page-5-1"></span>**3.3.1 Request**

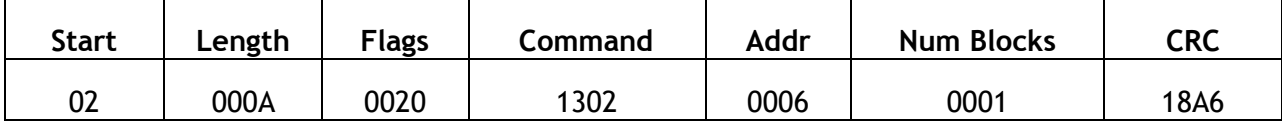

<span id="page-5-2"></span>**3.3.2 Response**

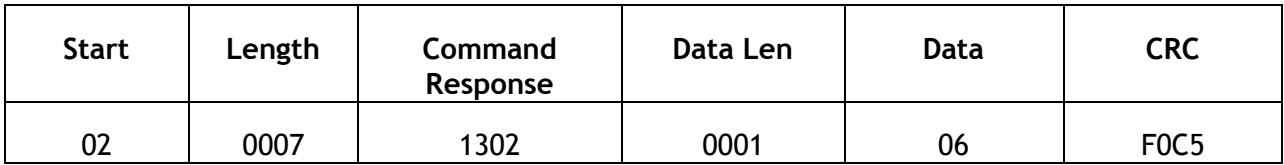

# <span id="page-5-3"></span>3.4 Write Default System Parameter

This command instructs the reader to update the default value of a specified system parameter.

In this example we request the reader to change the default host interface to serial.

#### <span id="page-5-4"></span>**3.4.1 Request**

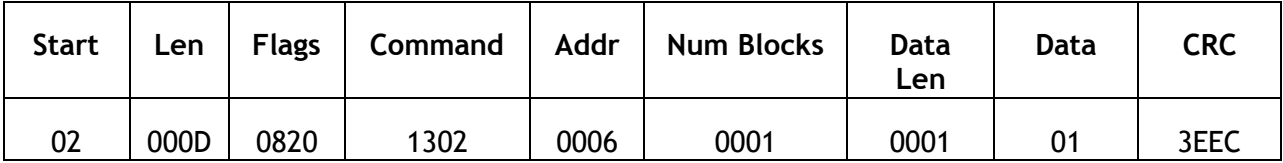

#### <span id="page-5-5"></span>**3.4.2 Response**

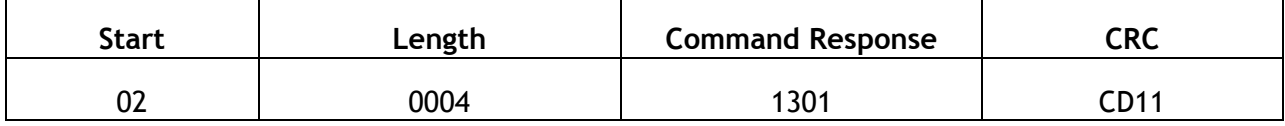

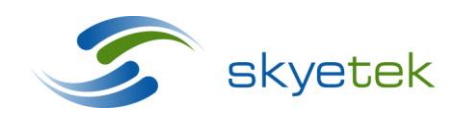

Skyetek Inc 1525 Market St. Ste 200 Denver, CO 80202 www.skyetek.com

## <span id="page-6-0"></span>3.5 Load Defaults

This command instructs the read to load the default system parameters into memory.

#### <span id="page-6-1"></span>**3.5.1 Request**

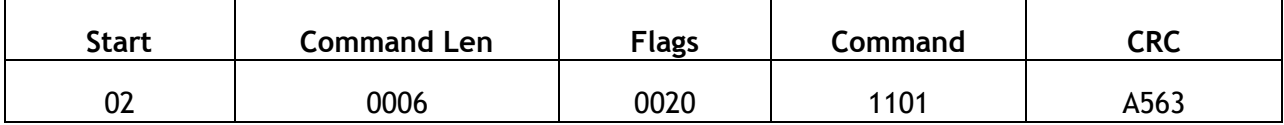

#### <span id="page-6-2"></span>**3.5.2 Response**

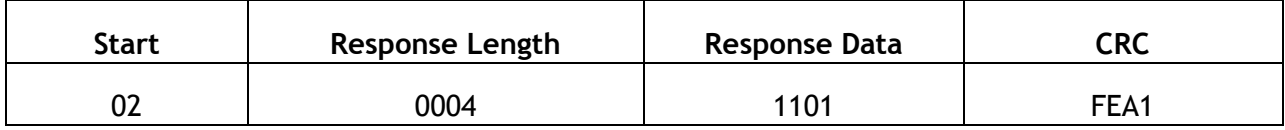

The reader echoes back the load default command if the operation is successful.

## <span id="page-6-3"></span>3.6 Reset Module

This command instructs the reader to reset its microcontroller. After a reset the device will load its default system parameter values to memory.

#### <span id="page-6-4"></span>**3.6.1 Request**

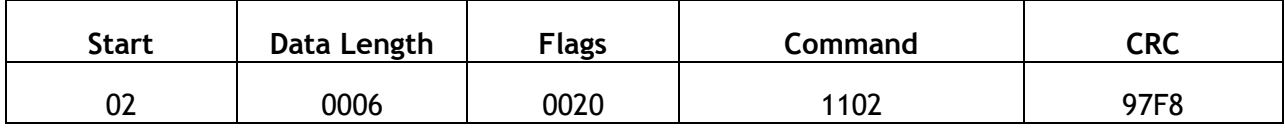

#### <span id="page-6-5"></span>**3.6.2 Response**

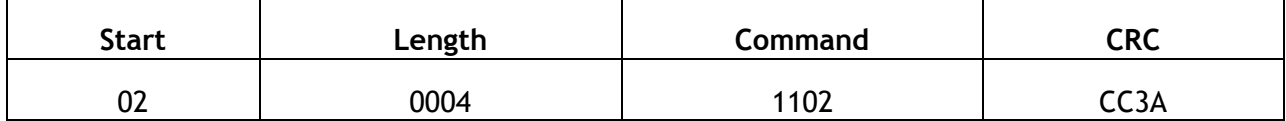

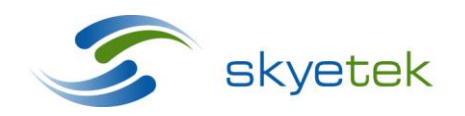

Skyetek Inc 1525 Market St. Ste 200 Denver, CO 80202 www.skyetek.com